## **Sourcery G++ Lite**

## **MIPS ELF**

## **Sourcery G++ Lite 4.2-199**

## **Getting Started**

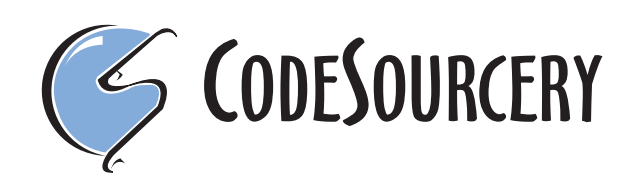

### **Sourcery G++ Lite: MIPS ELF: Sourcery G++ Lite 4.2-199: Getting Started**

CodeSourcery, Inc. Copyright © 2005, 2006, 2007, 2008 CodeSourcery, Inc. All rights reserved.

## **Preface**

This preface introduces *Getting Started With Sourcery G++ Lite*. It explains the structure of this guide and lists other sources of information that relate to Sourcery G++ Lite.

## **1. Intended Audience**

This guide is written for people who will install and/or use Sourcery G++ Lite. This guide provides a step-by-step guide to installing Sourcery G++ Lite and to building simple applications. Parts of this document assume that you have some familiarity with using the command-line interface.

## **2. Organization**

This document is organized into the following chapters and appendices:

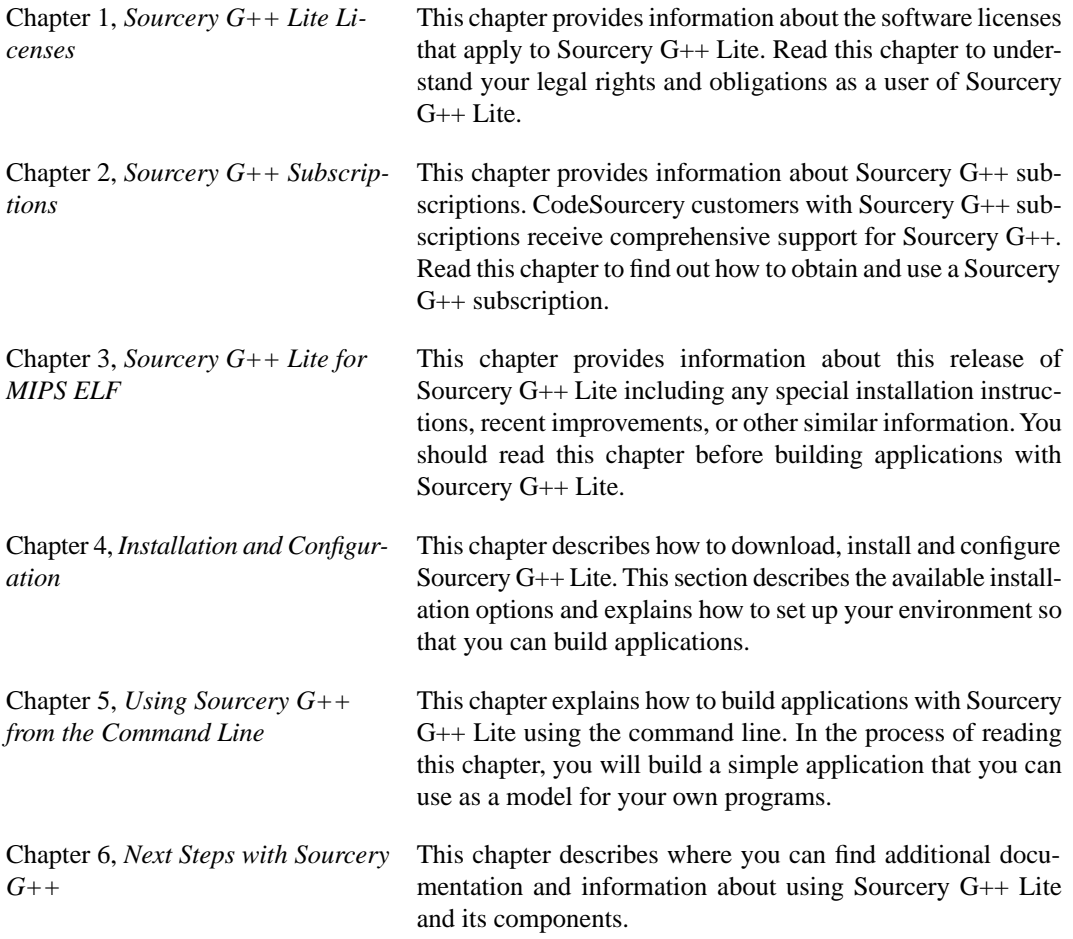

## **3.Typographical Conventions**

The following typographical conventions are used in this guide:

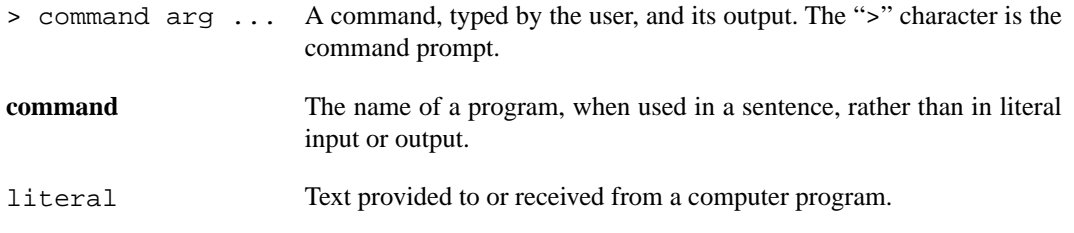

*placeholder* Text that should be replaced with an appropriate value when typing a command. \ At the end of a line in command or program examples, indicates that a long line of literal input or output continues onto the next line in the document.

# <span id="page-5-0"></span>**Chapter 1 Sourcery G++ Lite Licenses**

Sourcery G++ Lite contains software provided under a variety of licenses. Some components are "free" or "open source" software, while other components are proprietary. This chapter explains what licenses apply to your use of Sourcery G++ Lite.You should read this chapter to understand your legal rights and obligations as a user of Sourcery G++ Lite.

### **1.1. Licenses for Sourcery G++ Lite Components**

The table below lists the major components of Sourcery G++ Lite for MIPS ELF and the license terms which apply to each of these components.

Some free or open-source components provide documentation or other files under terms different from those shown below. For definitive information about the license that applies to each component, consult the source package corresponding to this release of Sourcery G++ Lite. Sourcery G++ Lite may contain free or open-source components not included in the list below; for a definitive list, consult the source package corresponding to this release of Sourcery G++ Lite.

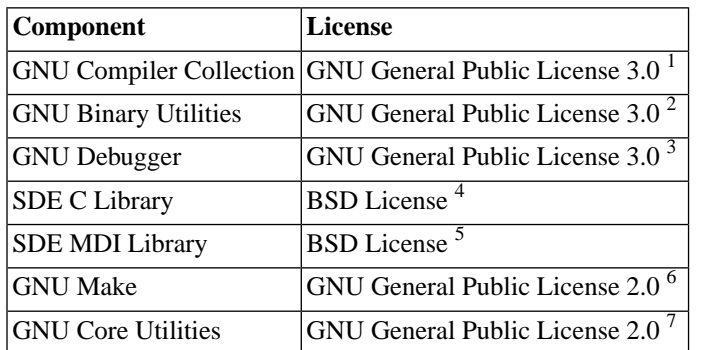

The CodeSourcery License is available in [Section 1.2, "Sourcery G++™ Software License Agree](#page-6-0)[ment"](#page-6-0).

#### **Important**

<span id="page-6-0"></span>Although some of the licenses that apply to Sourcery  $G++$  Lite are "free software" or "open source software" licenses, none of these licenses impose any obligation on you to reveal the source code of applications you build with Sourcery G++ Lite. You can develop proprietary applications and libraries with Sourcery G++ Lite.

## **1.2. Sourcery G++™ Software License Agreement**

- 1. **Parties.** The parties to this Agreement are you, the licensee ("You" or "Licensee") and CodeSourcery. If You are not acting on behalf of Yourself as an individual, then "You" means Your company or organization.
- 2. **The Software.** The Software licensed under this Agreement consists of computer programs and documentation referred to as Sourcery  $G++^{TM}$  Lite Edition (the "Software").
- 3. **Definitions.**

<sup>1</sup> http://www.gnu.org/licenses/gpl.html

<sup>2</sup> http://www.gnu.org/licenses/gpl.html

<sup>3</sup> http://www.gnu.org/licenses/gpl.html

<sup>4</sup> http://en.wikipedia.org/wiki/BSD\_license

<sup>5</sup> http://en.wikipedia.org/wiki/BSD\_license

<sup>6</sup> http://www.gnu.org/licenses/old-licenses/gpl-2.0.html

<sup>7</sup> http://www.gnu.org/licenses/old-licenses/gpl-2.0.html

- **CodeSourcery Proprietary Components.** The components of the Software that are owned and/or licensed by CodeSourcery and are not subject to a "free software" or "open 3.1. source" license, such as the GNU Public License. The CodeSourcery Proprietary Components of the Software include, without limitation, the Sourcery G++ Installer, any Sourcery G++ Eclipse plug-ins, and any Sourcery G++ Debug Sprite. For a complete list, refer to the "Getting Started Guide" included with this distribution.
- 3.2. **Open Source Software Components.** The components of the Software that are subject to a "free software" or "open source" license, such as the GNU Public License.
- 3.3. **Proprietary Rights.** All rights in and to copyrights, rights to register copyrights, trade secrets, inventions, patents, patent rights, trademarks, trademark rights, confidential and proprietary information protected under contract or otherwise under law, and other similar rights or interests in intellectual or industrial property.
- 4. **License Grant to Proprietary Components of the Software.** You are granted a non-exclusive, royalty-free license to install and use the CodeSourcery Proprietary Components of the Software, transmit the CodeSourcery Proprietary Components over an internal computer network, and/or copy the CodeSourcery Proprietary Components for Your internal use only.
- 5. **Restrictions.** You may not: (i) copy or permit others to use the CodeSourcery Proprietary Components of the Software, except as expressly provided above; (ii) distribute the CodeSourcery Proprietary Components of the Software to any third party; or (iii) reverse engineer, decompile, or disassemble the CodeSourcery Proprietary Components of the Software, except to the extent this restriction is expressly prohibited by applicable law.
- 6. **"Free Software" or "Open Source" License to Certain Components of the Software.**  This Agreement does not limit Your rights under, or grant You rights that supersede, the license terms of any Open Source Software Component delivered to You by CodeSourcery. For a list of which license applies to each component, refer to the "Getting Started Guide" included with this distribution.
- 7. **CodeSourcery Trademarks.** Notwithstanding any provision in a "free software" or "open source" license agreement applicable to a component of the Software that permits You to distribute such component to a third party in source or binary form, You may not use any Code-Sourcery trademark, whether registered or unregistered, including without limitation, Code-Sourcery<sup>™</sup>, Sourcery  $G_{++}^{TM}$ , the CodeSourcery crystal ball logo, or the Sourcery  $G_{++}$  splash screen, or any confusingly similar mark, in connection with such distribution, and You may not recompile the Open Source Software Components with the --with-pkgversion or --with-bugurl configuration options that embed CodeSourcery trademarks in the resulting binary.
- 8. **Term and Termination.** This Agreement shall remain in effect unless terminated pursuant to this provision. CodeSourcery may terminate this Agreement upon seven (7) days written notice of a material breach of this Agreement if such breach is not cured; provided that the unauthorized use, copying, or distribution of the CodeSourcery Proprietary Components of the Software will be deemed a material breach that cannot be cured.
- 9. **Transfers.** You may not transfer any rights under this Agreement without the prior written consent of CodeSourcery, which consent shall not be unreasonably withheld. A condition to any transfer or assignment shall be that the recipient agrees to the terms of this Agreement. Any attempted transfer or assignment in violation of this provision shall be null and void.
- 10. **Ownership.** CodeSourcery owns and/or has licensed the CodeSourcery Proprietary Components of the Software and all intellectual property rights embodied therein, including copyrights

and valuable trade secrets embodied in its design and coding methodology. The CodeSourcery Proprietary Components of the Software are protected by United States copyright laws and international treaty provisions. CodeSourcery also owns all rights, title and interest in and with respect to its trade names, domain names, trade dress, logos, trademarks, service marks, and other similar rights or interests in intellectual property. This Agreement provides You only a limited use license, and no ownership of any intellectual property.

- 11. **Warranty Disclaimer; Limitation of Liability.** CODESOURCERY AND ITS LICENSORS PROVIDE THE SOFTWARE "AS-IS" AND PROVIDED WITH ALL FAULTS. CODE-SOURCERY DOES NOT MAKE ANY WARRANTY OF ANY KIND, EXPRESS OR IM-PLIED. CODESOURCERY SPECIFICALLY DISCLAIMS THE IMPLIED WARRANTIES OF TITLE, NON-INFRINGEMENT, MERCHANTABILITY, FITNESS FOR A PARTICULAR PURPOSE, SYSTEM INTEGRATION, AND DATA ACCURACY. THERE IS NO WAR-RANTY OR GUARANTEE THAT THE OPERATION OF THE SOFTWARE WILL BE UNINTERRUPTED, ERROR-FREE, OR VIRUS-FREE, OR THAT THE SOFTWARE WILL MEET ANY PARTICULAR CRITERIA OF PERFORMANCE, QUALITY, ACCURACY, PURPOSE, OR NEED. YOU ASSUME THE ENTIRE RISK OF SELECTION, INSTALLA-TION, AND USE OF THE SOFTWARE. THIS DISCLAIMER OF WARRANTY CONSTI-TUTES AN ESSENTIAL PART OF THIS AGREEMENT. NO USE OF THE SOFTWARE IS AUTHORIZED HEREUNDER EXCEPT UNDER THIS DISCLAIMER.
- 12. **Local Law.** If implied warranties may not be disclaimed under applicable law, then ANY IMPLIED WARRANTIES ARE LIMITED IN DURATION TO THE PERIOD REQUIRED BY APPLICABLE LAW.
- 13. **Limitation of Liability.** INDEPENDENT OF THE FORGOING PROVISIONS, IN NO EVENT AND UNDER NO LEGAL THEORY, INCLUDING WITHOUT LIMITATION, TORT, CONTRACT, OR STRICT PRODUCTS LIABILITY, SHALL CODESOURCERY BE LIABLE TO YOU OR ANY OTHER PERSON FOR ANY INDIRECT, SPECIAL, INCID-ENTAL, OR CONSEQUENTIAL DAMAGES OF ANY KIND, INCLUDING WITHOUT LIMITATION, DAMAGES FOR LOSS OF GOODWILL, WORK STOPPAGE, COMPUTER MALFUNCTION, OR ANY OTHER KIND OF COMMERCIAL DAMAGE, EVEN IF CODESOURCERY HAS BEEN ADVISED OF THE POSSIBILITY OF SUCH DAMAGES. THIS LIMITATION SHALL NOT APPLY TO LIABILITY FOR DEATH OR PERSONAL INJURY TO THE EXTENT PROHIBITED BY APPLICABLE LAW. IN NO EVENT SHALL CODESOURCERY'S LIABILITY FOR ACTUAL DAMAGES FOR ANY CAUSE WHAT-SOEVER, AND REGARDLESS OF THE FORM OF ACTION, EXCEED THE AMOUNT PAID BY YOU IN FEES UNDER THIS AGREEMENT DURING THE PREVIOUS ONE YEAR PERIOD.
- 14. **Export Controls.** You agree to comply with all export laws and restrictions and regulations of the United States or foreign agencies or authorities, and not to export or re-export the Software or any direct product thereof in violation of any such restrictions, laws or regulations, or without all necessary approvals. As applicable, each party shall obtain and bear all expenses relating to any necessary licenses and/or exemptions with respect to its own export of the Software from the U.S. Neither the Software nor the underlying information or technology may be electronically transmitted or otherwise exported or re-exported (i) into Cuba, Iran, Iraq, Libya, North Korea, Sudan, Syria or any other country subject to U.S. trade sanctions covering the Software, to individuals or entities controlled by such countries, or to nationals or residents of such countries other than nationals who are lawfully admitted permanent residents of countries not subject to such sanctions; or (ii) to anyone on the U.S. Treasury Department's list of Specially Designated Nationals and Blocked Persons or the U.S. Commerce Department's Table of Denial Orders. By downloading or using the Software, Licensee agrees to the foregoing and represents and warrants that it complies with these conditions.
- 15. **U.S. Government End-Users.** The Software is a "commercial item," as that term is defined in 48 C.F.R. 2.101 (Oct. 1995), consisting of "commercial computer software" and "commercial computer software documentation," as such terms are used in 48 C.F.R. 12.212 (Sept. 1995). Consistent with 48 C.F.R. 12.212 and 48 C.F.R. 227.7202-1 through 227.7202-4 (June 1995), all U.S. Government End Users acquire the Software with only those rights set forth herein.
- 16. **Licensee Outside The U.S.** If You are located outside the U.S., then the following provisions shall apply: (i) Les parties aux presentes confirment leur volonte que cette convention de meme que tous les documents y compris tout avis qui siy rattache, soient rediges en langue anglaise (translation: "The parties confirm that this Agreement and all related documentation is and will be in the English language."); and (ii) You are responsible for complying with any local laws in your jurisdiction which might impact your right to import, export or use the Software, and You represent that You have complied with any regulations or registration procedures required by applicable law to make this license enforceable.
- 17. **Severability.** If any provision of this Agreement is declared invalid or unenforceable, such provision shall be deemed modified to the extent necessary and possible to render it valid and enforceable. In any event, the unenforceability or invalidity of any provision shall not affect any other provision of this Agreement, and this Agreement shall continue in full force and effect, and be construed and enforced, as if such provision had not been included, or had been modified as above provided, as the case may be.
- 18. **Arbitration.** Except for actions to protect intellectual property rights and to enforce an arbitrator's decision hereunder, all disputes, controversies, or claims arising out of or relating to this Agreement or a breach thereof shall be submitted to and finally resolved by arbitration under the rules of the American Arbitration Association ("AAA") then in effect. There shall be one arbitrator, and such arbitrator shall be chosen by mutual agreement of the parties in accordance with AAA rules. The arbitration shall take place in Granite Bay, California, and may be conducted by telephone or online. The arbitrator shall apply the laws of the State of California, USA to all issues in dispute. The controversy or claim shall be arbitrated on an individual basis, and shall not be consolidated in any arbitration with any claim or controversy of any other party. The findings of the arbitrator shall be final and binding on the parties, and may be entered in any court of competent jurisdiction for enforcement. Enforcements of any award or judgment shall be governed by the United Nations Convention on the Recognition and Enforcement of Foreign Arbitral Awards. Should either party file an action contrary to this provision, the other party may recover attorney's fees and costs up to \$1000.00.
- 19. **Jurisdiction And Venue.** The courts of Placer County in the State of California, USA and the nearest U.S. District Court shall be the exclusive jurisdiction and venue for all legal proceedings that are not arbitrated under this Agreement.
- 20. **Independent Contractors.** The relationship of the parties is that of independent contractor, and nothing herein shall be construed to create a partnership, joint venture, franchise, employment, or agency relationship between the parties. Licensee shall have no authority to enter into agreements of any kind on behalf of CodeSourcery and shall not have the power or authority to bind or obligate CodeSourcery in any manner to any third party.
- 21. **Force Majeure.** Neither CodeSourcery nor Licensee shall be liable for damages for any delay or failure of delivery arising out of causes beyond their reasonable control and without their fault or negligence, including, but not limited to, Acts of God, acts of civil or military authority, fires, riots, wars, embargoes, or communications failure.
- 22. **Miscellaneous.** This Agreement constitutes the entire understanding of the parties with respect to the subject matter of this Agreement and merges all prior communications, representations, and agreements. This Agreement may be modified only by a written agreement signed by the

parties. If any provision of this Agreement is held to be unenforceable for any reason, such provision shall be reformed only to the extent necessary to make it enforceable. This Agreement shall be construed under the laws of the State of California, USA, excluding rules regarding conflicts of law. The application of the United Nations Convention of Contracts for the International Sale of Goods is expressly excluded. This license is written in English, and English is its controlling language.

# <span id="page-11-0"></span>**Chapter 2 Sourcery G++ Subscriptions**

CodeSourcery provides support contracts for Sourcery G++. This chapter describes these contracts and explains how CodeSourcery customers can access their support accounts.

## **2.1. About Sourcery G++ Subscriptions**

CodeSourcery offers Sourcery G++ subscriptions. Professional Edition subscriptions provide unlimited support, with no per-incident fees. CodeSourcery's support covers questions about installing and using Sourcery G++, the C and C++ programming languages, and all other topics relating to Sourcery G++. CodeSourcery provides updated versions of Sourcery G++ to resolve critical problems. Personal Edition subscriptions do not include support, but do include free upgrades as long as the subscription remains active.

CodeSourcery's support is provided by the same engineers who build Sourcery G++. A Sourcery G++ subscription is like having a team of compiler engineers and programming language experts available as consultants!

Subscription editions of Sourcery G++ also include many additional features not included in the free Lite editions:

- **Sourcery G++ IDE.** The Sourcery G++ IDE, based on Eclipse, provides a fully visual environment for developing applications, including an automated project builder, syntax-highlighting editor, and a graphical debugging interface. The debugger provides features especially useful to embedded systems programmers, including the ability to step through code at both the source and assembly level, view registers, and examine stack traces. CodeSourcery's enhancements to Eclipse include improved support for hardware debugging via JTAG or ICE units and complete integration with the rest of Sourcery G++.
- **Debug Sprites.** Sourcery G++ Debug Sprites provide hardware debugging support using JTAG and ICE devices. On some systems, Sourcery G++ Sprites can automatically program flash memory and display control registers. And the board initialization performed by each Sprite can be customized with simple XML-based configuration files to insert delays and write to particular memory addresses. Debug Sprites included in Lite editions of Sourcery G++ include only a subset of the functionality of the Sprites in the subscription editions.
- **QEMU Instruction Set Simulator.** The QEMU instruction set simulator can be used to run — and debug — programs even without target hardware. Most bare-metal configurations of Sourcery G++ include QEMU and linker scripts targeting the simulator. Configurations of Sourcery G++ for GNU/Linux targets include a user-space QEMU emulator that runs on Linux hosts.
- **Sysroot Utilities.** Subscription editions of Sourcery G++ include a set of sysroot utilities for GNU/Linux targets. These utilities simplify use of the Sourcery G++ dynamic linker and shared libraries on the target and also support remote debugging with **gdbserver**.
- **CS3.** CS3 provides a uniform, cross-platform approach to board initialization and interrupt handling on ARM EABI, ColdFire ELF, fido ELF, and Stellaris EABI platforms.
- **GNU/Linux Prelinker.** For select GNU/Linux target systems, Sourcery G++ includes the GNU/Linux prelinker. The prelinker is a postprocessor for GNU/Linux applications which can dramatically reduce application launch time. CodeSourcery has modified the prelinker to operate on non-GNU/Linux host systems, including Microsoft Windows.
- **Library Reduction Utility.** Sourcery G++ also includes a Library Reduction Utility for GNU/Linux targets. This utility allows the GNU C Library to be relinked to include only those functions used by a given collection of binaries.

• **Additional Libraries.** For some platforms, additional run-time libraries optimized for particular CPUs are available. Pre-built binary versions of the libraries with debug information are also available to subscribers.

If you would like more information about Sourcery G++ subscriptions, including a price quote or information about evaluating Sourcery G++, please send email to <sales@codesourcery.com>.

## **2.2. Accessing your Sourcery G++ Subscription Account**

If you have a Sourcery G++ subscription, you may access your account by visiting the [Sourcery G++](https://support.codesourcery.com/GNUToolchain/) [Portal](https://support.codesourcery.com/GNUToolchain/)<sup>1</sup>. If you have a support account, but are unable to log in, send email to <support@codesourcery.com>.

<sup>1</sup> https://support.codesourcery.com/GNUToolchain/

# <span id="page-14-0"></span>**Chapter 3 Sourcery G++ Lite for MIPS ELF**

This chapter contains information about using Sourcery G++ Lite on your target system. This chapter also contains information about changes in this release of Sourcery G++ Lite. You should read this chapter to learn how to best use Sourcery G++ Lite on your target system.

## **3.1. Library Configurations**

Sourcery G++ includes copies of run-time libraries that have been built with optimizations for different target architecture variants or other sets of build options. Each such set of libraries is referred to as a *multilib*. When you link a target application, Sourcery G++ selects the multilib matching the build options you have selected.

Sourcery G++ Lite includes linker scripts as well as runtime libraries for each multilib. You can find these files in multilib-specific subdirectories of the mips-sde-elf/lib directory of your Sourcery G++ install.

### **3.1.1. Included Libraries**

The following library configurations are available in Sourcery G++ Lite for MIPS ELF.

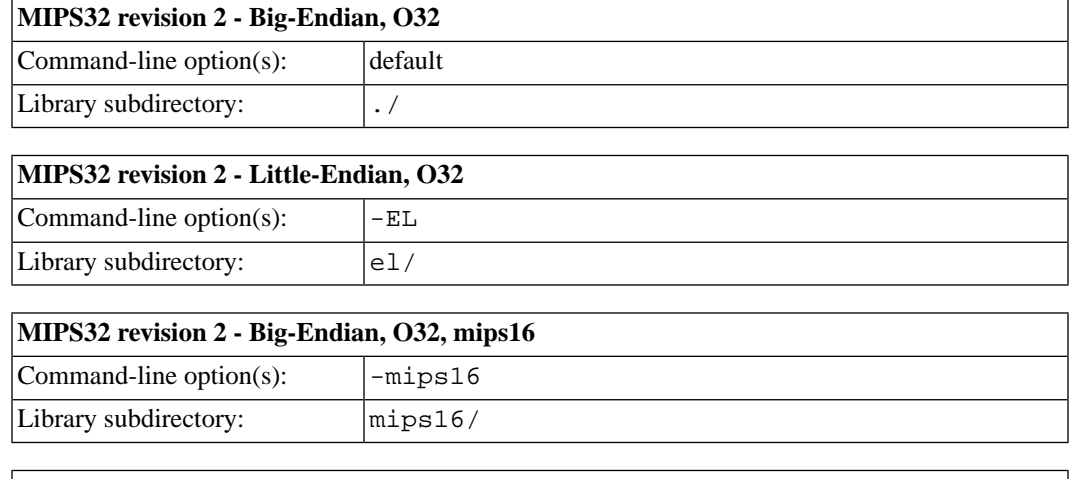

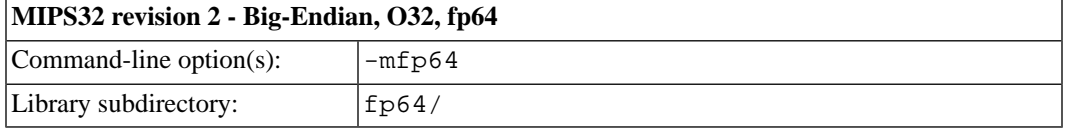

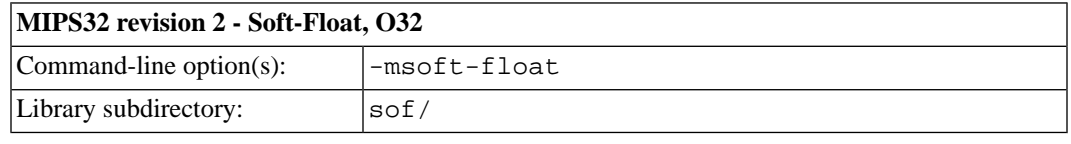

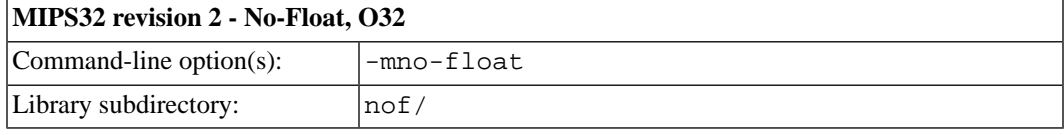

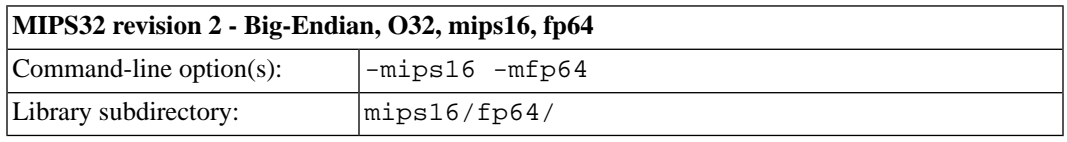

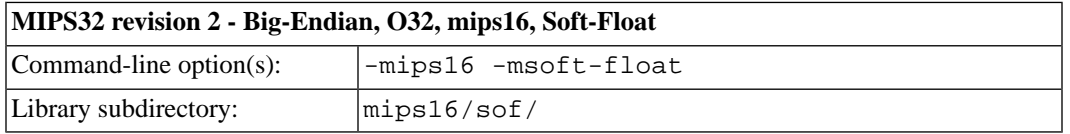

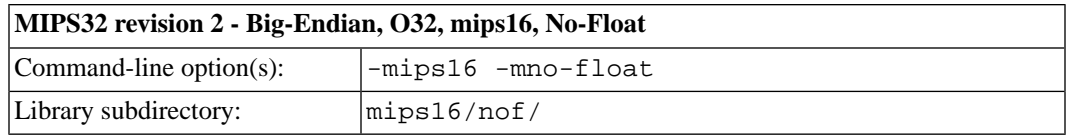

#### **MIPS32 revision 2 - Big-Endian, O32, mips16, code-readable=no**

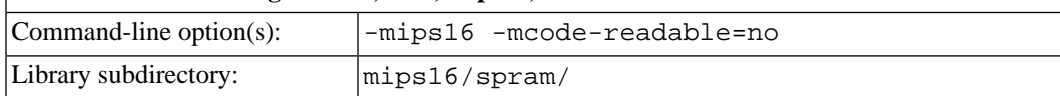

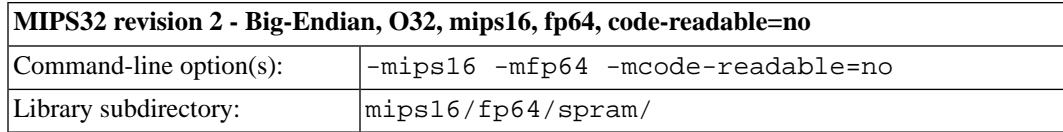

### **MIPS32 revision 2 - Big-Endian, O32, mips16, Soft-Float, code-readable=no**

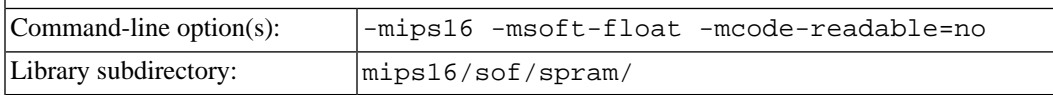

#### **MIPS32 revision 2 - Big-Endian, O32, mips16, No-Float, code-readable=no**

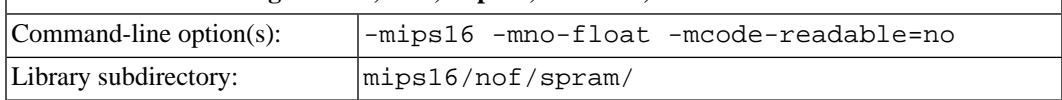

#### **MIPS32 revision 2 - Little-Endian, O32, mips16**

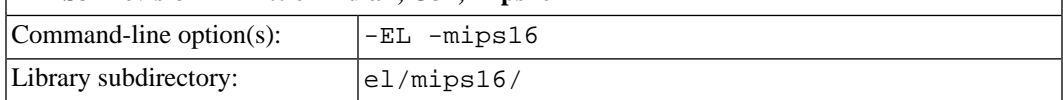

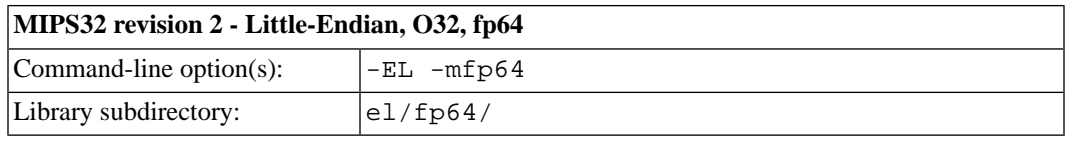

### **MIPS32 revision 2 - Little-Endian, O32, Soft-Float**

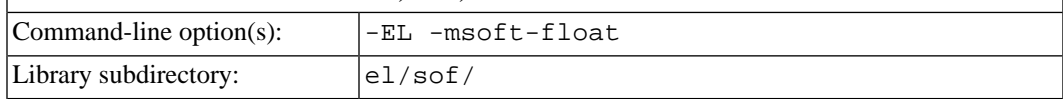

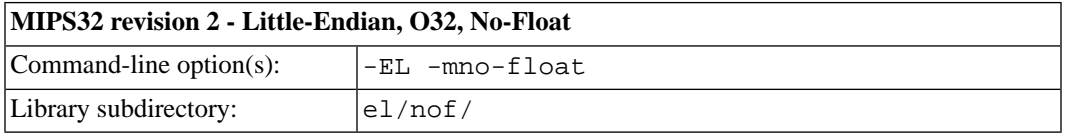

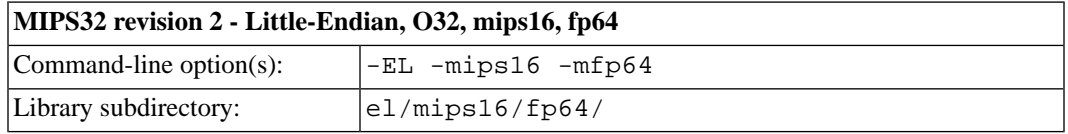

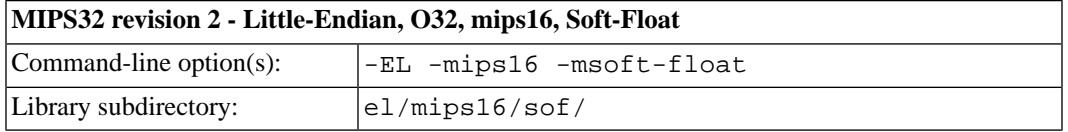

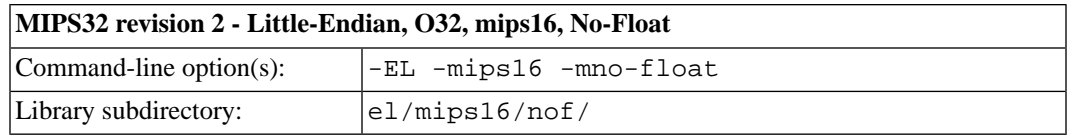

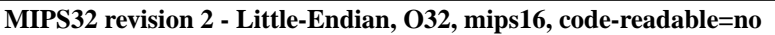

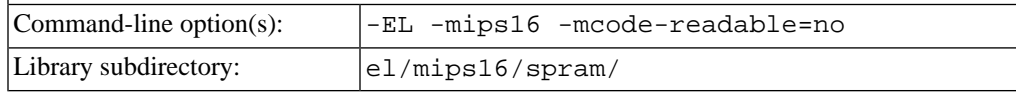

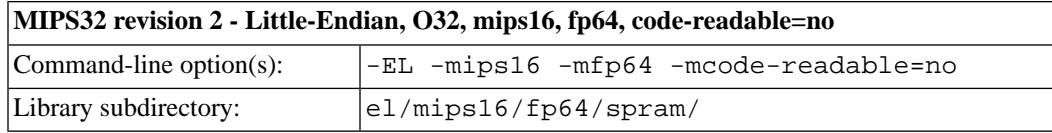

#### **MIPS32 revision 2 - Little-Endian, O32, mips16, Soft-Float, code-readable=no**

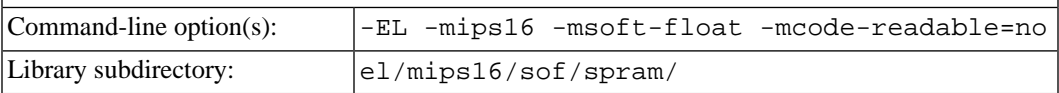

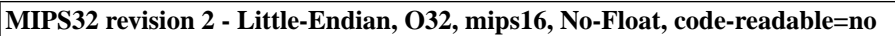

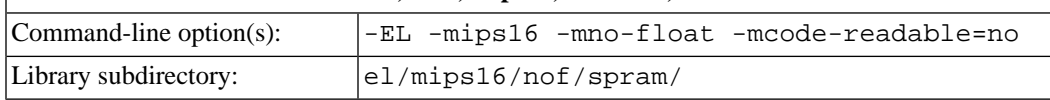

### **3.1.2. Library Selection**

A given multilib may be compatible with additional processors and build options beyond those listed above. However, even if a particular set of command-line options produces code compatible with one of the provided multilibs, those options may not be sufficient to identify the intended library to the linker. For example, on some targets, specifying only a processor option on the command line may imply architecture features or floating-point support for compilation, but not for library selection. The details of the mapping from command-line options to multilibs are target-specific and quite complex. Therefore, it is recommended that your link command line include exactly the options listed in the tables above for your intended target multilib. In some cases, you may need to supply different options for linking than for compilation.

If you are uncertain which multilib is selected by a particular set of command-line options, GCC can tell you if you invoke it with the -print-multi-directory option in addition to your other build options. For example:

> mips-sde-elf-gcc -print-multi-directory *options...*

The output of this command is a directory name for the multilib, which you can look up in the tables given previously.

### **3.2. Sourcery G++ Lite Additional Documentation**

Two additional documents can be found in the share/doc/sourceryg++-mips-sde-elf/ subdirectory of your installation directory. MIPS-SDE-LIBRARY.pdf documents the MIPS SDE Library. MIPS-TOOLCHAIN.pdf documents the toolchain.

### **3.3. Sourcery G++ Lite Release Notes**

This section documents Sourcery G++ Lite changes for each released revision.

### **3.3.1. Changes in Sourcery G++ Lite 4.2-199**

**Debugging programs built by Green Hills compilers.** GDB has been further extended to accommodate non-standard debug information produced by some Green Hills toolchains.

### **3.3.2. Changes in Sourcery G++ Lite 4.2-198**

**No significant changes.** There are no significant changes for MIPS ELF in this release.

### **3.3.3. Changes in Sourcery G++ Lite 4.2-196**

**Debugging programs built by Green Hills compilers.** GDB has been extended to accommodate non-standard debug information produced by some Green Hills toolchains.

### **3.3.4. Changes in Sourcery G++ Lite 4.2-195**

**Setting breakpoints on Windows.** A bug in GDB on Microsoft Windows hosts has been fixed. The bug caused setting breakpoints on a source line by using the file's full path to fail with No source file named *filename*.

**GDB support for YAMON.** GDB now supports debugging via the YAMON boot loader GDB stub. Consult YAMON documentation for details on enabling the GDB stub.

**GDB Support for MIPSsim on Windows.** A bug in the GDB support for MIPSsim on Microsoft Windows hosts has been fixed. The bug caused the target mdi command to fail with the error Cannot find MIPSsim config file template: mipssim.cfg.

**MIPS SDE linker script.** The rel.dyn and .rela.dyn sections have been added to the linker scripts for the MIPS SDE kit.

**FPU defaults.** The -ffast-math option now causes subnormal numbers to be immediately flushed to zero. It also sets the rounding mode to round-to-nearest.

**Output files removed on error.** When GCC encounters an error, it now consistently removes any incomplete output files that it may have created.

**MIPS SDE Kit.** The net, netexampl, rtpx, rtpxlite and rtpxtest directories have been removed from the MIPS SDE kit.

**Installer fails during upgrade.** The Sourcery G++ installer for Microsoft Windows hosts could fail during an upgrade while waiting for the previous version to be uninstalled. This bug has been fixed.

**Placing bss-like regions in load regions.** The linker no longer issues an incorrect error message when a bss-like section is placed at specific load region. The linker formerly incorrectly considered the section as taking up space in the load region.

**-mwarn-framesize=***size* **option.** GCC has a new command-line option, -mwarn-framesize=*size*, which causes warnings if any function's stack frame exceeds the given *size*. This option is useful when generating code for environments with limited or absent stack, e.g., BIOS.

**Uninstaller removed by upgrade.** The uninstaller could be incorrectly deleted during an upgrade on Microsoft Windows hosts. This bug has been fixed.

**Spurious GDB error message fixed.** A spurious Current thread went away!? message is no longer generated when using GDB to debug programs running on cores that do not support hardware multi-threading. This problem was specific to the MDI target support in GDB.

**Unnecessary section removed.** A linker bug that caused an unnecessary .rel.dyn section to be placed in the executable has been fixed.

**Install directory pathnames.** Bugs in the install and uninstall scripts for Linux hosts that caused errors or incorrect behavior when the Sourcery G++ install directory pathname contains whitespace characters have been fixed.

**Debugging with no program loaded.** A bug in GDB on Microsoft Windows hosts has been fixed. The bug caused GDB to crash if execution was attempted with no program loaded on cores that do not support hardware multi-threading. This problem was specific to the MDI target support in GDB.

**Linker bug fix for --gc-sections.** A linker bug that caused certain linker-generated sections to be incorrectly omitted from the executable when the --gc-sections option is used has been fixed.

### **3.3.5. Changes in Sourcery G++ Lite 4.2-166**

**No significant changes.** There are no significant changes for MIPS ELF in this release.

### **3.3.6. Changes in Sourcery G++ Lite 4.2-162**

**No significant changes.** There are no significant changes for MIPS ELF in this release.

### **3.3.7. Changes in Sourcery G++ Lite 4.2-160**

**MIPS SDE Kit.** The SDE kit directory now includes all subdirectories. The SDE kit is in the mips-sde-elf/kit subdirectory of your installation.

**Architecture level inference fix.** The -march=4kp and -march=4ksc options now imply  $-mips32$  and the  $-march=4$ ksd option implies  $-mips32r2$ . The erroneous option  $-march=4kf$ has been removed.

**Flags fix.** The -mips3d and -mpaired-single options can now be used with -mips32r2 as well as -mips64.

**Program exit cleanup actions.** A bug causing programs to fail to flush their buffers on exit has been fixed.

**"Can't find matching LO16" linker error fixed.** An assembler bug that caused errors when linking files containing mixed MIPS16 and non-MIPS16 code has been fixed.

**Multilib matching fix.** The -mips16e option now causes the same multilibs to be used as the -mips16 option.

**Misaligned accesses to packed structures fix.** A bug that caused GCC to generate misaligned accesses to packed structures has been fixed.

### **3.3.8. Changes in Sourcery G++ Lite 4.2-157**

**MIPS SDE Examples.** Sourcery G++ Lite now includes examples showing how to use the MIPS SDE Library. You can find these examples in the mips-sde-elf/examples/ subdirectory of your installation.

**jalx** instruction. The assembler no longer reports an error if the jalx instruction is used outside of MIPS16 mode.

### **3.3.9. Changes in Sourcery G++ Lite 4.2-127**

**Initial release.** This is the initial release for MIPS ELF.

# <span id="page-21-0"></span>**Chapter 4 Installation and Configuration**

This chapter explains how to install Sourcery G++ Lite.You will learn how to:

- 1. Verify that you can install Sourcery G++ Lite on your system.
- 2. Download the appropriate Sourcery G++ Lite installer.
- 3. Install Sourcery G++ Lite.
- 4. Configure your environment so that you can use Sourcery G++ Lite.

## **4.1.Terminology**

Throughout this document, the term *host system* refers to the system on which you run Sourcery G++ while the term *target system* refers to the system on which the code produced by Sourcery G++ runs. The target system for this version of Sourcery G++ is mips-sde-elf.

If you are developing a workstation or server application to run on the same system that you are using to run Sourcery G++, then the host and target systems are the same. On the other hand, if you are developing an application for an embedded system, then the host and target systems are probably different.

## **4.2. System Requirements**

### **4.2.1. Host Operating System Requirements**

This version of Sourcery G++ supports the following host operating systems and architectures:

- Microsoft Windows NT 4, Windows 2000, Windows XP, and Windows Vista systems using IA32, AMD64, and EM64T processors.
- GNU/Linux systems using the IA32, AMD64, or EM64T processors, including Debian 3.0 (and later), Red Hat Enterprise Linux 3 (and later), SuSE Enterprise Linux 8 (and later).

Sourcery G++ is built as a 32-bit application. Therefore, even when running on a 64-bit host system, Sourcery G++ requires 32-bit host libraries. If these libraries are not already installed on your system, you must install them before installing and using Sourcery G++ Lite. Consult your operating system documentation for more information about obtaining these libraries.

### **4.2.2. Host Hardware Requirements**

In order to install and use Sourcery G++ Lite, you must have at least 128MB of available memory.

The amount of disk space required for a complete Sourcery G++ Lite installation directory depends on the host operating system and the number of target libraries included. Typically, you should plan on at least 400MB. In addition, the graphical installer requires a similar amount of temporary space during the installation process.

### **4.2.3.Target System Requirements**

See Chapter 3, *[Sourcery G++ Lite for MIPS ELF](#page-14-0)* for requirements that apply to the target system.

## **4.3. Downloading an Installer**

If you have received Sourcery G++ Lite on a CD, or other physical media, then you do not need to download an installer. You may skip ahead to [Section 4.4, "Installing Sourcery G++ Lite".](#page-23-0)

If you have a Sourcery  $G_{++}$  subscription (or evaluation), then you can log into the Sourcery  $G_{++}$ [Portal](https://support.codesourcery.com/GNUToolchain/)<sup>1</sup> to download your Sourcery G++ toolchain(s). CodeSourcery also makes some toolchains available to the general public from the Sourcery  $G++$  web site<sup>2</sup>. These publicly available toolchains do not include all the functionality of CodeSourcery's product releases.

<sup>1</sup> https://support.codesourcery.com/GNUToolchain/

<sup>2</sup> http://www.codesourcery.com/gnu\_toolchains/

Once you have navigated to the appropriate web site, download the installer that corresponds to your host operating system. For Microsoft Windows systems, the Sourcery G++ installer is provided as an executable, with the .exe extension. For GNU/Linux systems with an X Window System, Sourcery G++ Lite is provided as a graphical installer with the .bin extension. For GNU/Linux systems without an X Window System, Sourcery G++ Lite is provided as a compressed archive .tar.bz2.

<span id="page-23-0"></span>On Microsoft Windows systems, save the installer to the desktop. On GNU/Linux systems, save the download package in your home directory.

## **4.4. Installing Sourcery G++ Lite**

Note that the names of the Sourcery G++ commands for the MIPS ELF target all begin with **mipssde-elf**. This means that you can install Sourcery G++ for multiple target systems in the same directory without conflicts.

The method used to install Sourcery G++ Lite depends on your host system.

### **4.4.1. Installing Sourcery G++ Lite on Microsoft Windows**

If you have received Sourcery G++ Lite on CD, insert the CD in your computer. On most computers, the installer then starts automatically. If your computer has been configured not to automatically run CDs, open My Computer, and double click on the CD. If you downloaded Sourcery G++ Lite, double-click on the installer.

After the installer starts, follow the on-screen dialogs to install Sourcery G++ Lite.

### **4.4.2. Installing Sourcery G++ Lite on GNU/Linux Hosts with an X Window System**

Start the graphical installer by invoking the executable shell script:

> /bin/sh ./path/to/package.bin

After the installer starts, follow the on-screen dialogs to install Sourcery G++ Lite.

### **4.4.3. Installing Sourcery G++ Lite on Solaris or GNU/Linux Hosts without an X Window System**

You do not need to be a system administrator to install Sourcery  $G++$  Lite on a GNU/Linux or Solaris system. You may install Sourcery G++ Lite using any user account and in any directory to which you have write access. This guide assumes that you have decided to install Sourcery G++ Lite in the \$HOME/CodeSourcery subdirectory of your home directory and that the filename of the package you have downloaded is /path/to/package.tar.bz2. After installation the toolchain will be in \$HOME/CodeSourcery/sourceryg++-4.2.

First, uncompress the package file:

> bunzip2 /path/to/package.tar.bz2

Next, create the directory in which you wish to install the package:

> mkdir -p \$HOME/CodeSourcery

Change to the installation directory:

> cd \$HOME/CodeSourcery

Unpack the package:

> tar xf /path/to/package.tar

## **4.5. Uninstalling Sourcery G++ Lite**

The method used to uninstall Sourcery G++ Lite depends on your host system. If you have modified any files in the installation it is recommended that you back up these changes. The uninstall procedure may remove the files you have altered.

### **4.5.1. Uninstalling Sourcery G++ Lite on Microsoft Windows**

Select Start, then Control Panel. Select Add or Remove Programs. Scroll down and click on Sourcery G++ for MIPS ELF. Select Change/Remove and follow the on-screen dialogs to uninstall Sourcery G++ Lite.

To uninstall third-party drivers bundled with Sourcery G++ Lite, first disconnect the associated hardware device. Then use Add or Remove Programs to remove the drivers separately. Depending on the device, you may need to reboot your computer to complete the driver uninstall.

### **4.5.2. Uninstalling Sourcery G++ Lite on Microsoft Windows Vista**

Select Start, then Settings and finally Control Panel. Select the Uninstall a program task. Scroll down and double click on Sourcery G++ for MIPS ELF. Follow the on-screen dialogs to uninstall Sourcery G++ Lite.

To uninstall third-party drivers bundled with Sourcery G++ Lite, first disconnect the associated hardware device. Then use Uninstall a program to remove the drivers separately. Depending on the device, you may need to reboot your computer to complete the driver uninstall.

### **4.5.3. Uninstalling Sourcery G++ Lite on GNU/Linux using the Graphical Uninstaller**

If you installed on GNU/Linux using the graphical installer, then you must use the graphical uninstaller to remove Sourcery G++ Lite. The mips-sde-elf directory located in the install directory will be removed entirely by the uninstaller. Please back up any changes you have made to this directory, such as modified linker scripts.

Start the graphical uninstaller by invoking the executable Uninstall shell script located in your installation directory. After the uninstaller starts, follow the on-screen dialogs to uninstall Sourcery  $G_{++}$ Lite.

### <span id="page-24-0"></span>**4.5.4. Uninstalling Sourcery G++ Lite on GNU/Linux or Solaris**

If you installed Sourcery  $G++$  Lite from a .tar.bz2 file, you can uninstall it by manually deleting the installation directory created in the install procedure.

## **4.6. Setting up the Environment**

As with the installation process itself, the steps required to set up your environment depend on your host operating system.

### **4.6.1. Setting up the Environment on Microsoft Windows**

On a non-Vista Microsoft Windows system, the installer automatically adds Sourcery G++ to your PATH. You can test that your PATH is set up correctly by using the following command:

```
> mips-sde-elf-g++ -v
```
and verifying that the last line of the output contains: Sourcery G++ Lite 4.2-199.

On a Microsoft Windows Vista system, the installer does not automatically add Sourcery G++ to your PATH. To set up your PATH on Microsoft Windows Vista, use the following command in a cmd.exe shell:

```
> setx PATH "%PATH%;C:\Program Files\Sourcery G++\bin"
```
where C:\Program Files\Sourcery G++ should be changed to the path of your Sourcery  $G++$  Lite installation. You can verify that the command worked by starting a second cmd. exe shell and running:

```
> mips-sde-elf-g++ -v
```
Verify that the last line of the output contains: Sourcery G++ Lite 4.2-199.

#### **4.6.1.1. Working with Cygwin**

Sourcery G++ Lite does not require Cygwin or any other UNIX emulation environment. You can use Sourcery G++ directly from the Windows command shell. You can also use Sourcery G++ from within the Cygwin environment, if you prefer.

The Cygwin emulation environment translates Windows path names into UNIX path names. For example, the Cygwin path /home/user/hello.c corresponds to the Windows path  $c:\cygwin\$ home\user\hello.c. Because Sourcery G++ is not a Cygwin application, it does not, by default, recognize Cygwin paths.

If you are using Sourcery G++ from Cygwin, you should set the CYGPATH environment variable. If this environment variable is set, Sourcery G++ Lite automatically translates Cygwin path names into Windows path names. To set this environment variable, type the following command in a Cygwin shell:

> export CYGPATH=cygpath

To resolve Cygwin path names, Sourcery G++ relies on the **cygpath** utility provided with Cygwin. You must provide Sourcery G++ with the full path to cygpath if **cygpath** is not in your PATH. For example:

```
> export CYGPATH=c:/cygwin/bin/cygpath
```
directs Sourcery G++ Lite to use  $c$ :/cygwin/bin/cygpath as the path conversion utility. The value of CYGPATH must be an ordinary Windows path, not a Cygwin path.

### **4.6.2. Setting up the Environment on GNU/Linux or Solaris**

If you installed Sourcery G++ Lite using the .bin graphical installer then you may skip this step. The graphical installer does this setup for you.

Before using Sourcery G++ Lite you should add it to your PATH. The command you must use varies with the particular command shell that you are using. If you are using the C Shell (**csh** or **tcsh**), use the command:

> setenv PATH \$HOME/CodeSourcery/sourceryg++-4.1/bin:\$PATH

If you are using Bourne Shell (**sh**), the Korn Shell (**ksh**), or another shell, use:

```
> PATH=$HOME/CodeSourcery/sourceryg++-4.1/bin:$PATH
> export PATH
```
If you are not sure which shell you are using, try both commands. In both cases, if you have installed Sourcery G++ Lite in an alternate location, you must replace the directory above with bin subdirectory of the directory in which you installed Sourcery G++ Lite.

You may also wish to set the MANPATH environment variable so that you can access the Sourcery G++ manual pages, which provide additional information about using Sourcery G++. To set the MANPATH environment variable, follow the same steps shown above, replacing PATH with MANPATH, and bin with share/doc/sourceryg++-mips-sde-elf/man.

You can test that your PATH is set up correctly by using the following command:

> mips-sde-elf-g++

and verifying that you receive the message:

mips-sde-elf-g++: no input files

## <span id="page-27-0"></span>**Chapter 5 Using Sourcery G++ from the Command Line**

This chapter demonstrates the use of Sourcery G++ Lite from the command line. This chapter assumes you have installed Sourcery G++ Lite as described in [Chapter 4,](#page-21-0) *Installation [and Configuration](#page-21-0)*.

## **5.1. Building an Application**

This chapter explains how to build an application with Sourcery G++ Lite using the command line. As elsewhere in this manual, this section assumes that your target system is mips-sde-elf, as indicated by the **mips-sde-elf** command prefix.

Using an editor (such as **notepad** on Microsoft Windows or **vi** on UNIX-like systems), create a file named hello.c containing the following simple program:

```
#include <stdio.h>
int
main (void)
{
  printf("Hello World!\n");
  return 0;
}
```
Compile and link this program using the command:

> mips-sde-elf-gcc -o hello hello.c -T *script*

Sourcery  $G_{++}$  requires that you specify a linker script with the  $-T$  option to build applications for bare-board targets. Linker errors like undefined reference to `read' are a symptom of failing to use an appropriate linker script. Default linker scripts are provided in mips-sde-elf/ lib.

There should be no output from the compiler. (If you are building a  $C_{++}$  application, instead of a C application, replace **mips-sde-elf-gcc** with **mips-sde-elf-g++**.)

## **5.2. Running Applications on the Target System**

Consult your target board documentation for instructions on loading programs onto the target, and running them.

## **5.3. Running Applications in the Simulator**

Sourcery G++ Lite includes a simulator that you can use on the host system to run programs compiled for the target system. Since you do not need target hardware, this is the easiest way to try out Sourcery  $G_{++}$ .

To use the simulator run:

> mips-sde-elf-run hello

You should see the expected output:

Hello, world!

You can also use the simulator to execute target programs when debugging with GDB. See [Section 5.4,](#page-29-0) ["Running Applications from GDB"](#page-29-0) for more information.

## <span id="page-29-0"></span>**5.4. Running Applications from GDB**

You can run GDB, the GNU Debugger, on your host system to debug programs running remotely on a target board or system. You can also run and debug programs using the GDB simulator.

While this section explains the alternatives for using GDB to run and debug application programs, explaining the use of the GDB command-line interface is beyond the scope of this document. Please refer to the GDB manual for further instructions.

### **5.4.1. Connecting to the GDB Simulator**

GDB includes a simulator that allows you to debug MIPS ELF applications without target hardware. To start and connect to the simulator from within GDB, use this command:

(gdb) target sim

### **5.4.2. Connecting to an External GDB Server**

From within GDB, you can connect to a running **gdbserver** or other debugging stub that uses the GDB remote protocol using:

(gdb) target remote *host*:*port*

where *host* is the host name or IP address of the machine the stub is running on, and *port* is the port number it is listening on for TCP connections.

### **5.4.3. Connecting with MDI**

Sourcery G++ Lite for MIPS ELF supports debugging with third-party simulators and hardware debug devices that implement the MDI (Microprocessor Debug Interface) API.

Before you can connect to a target using the MDI API, you must tell GDB which shared library or DLL to load for your simulator or device, and set up parameters to select your MDI target. This can be done either by means of environment variables or GDB commands. For example, you may want to put the GDB configuration commands in your .gdbinit file, which is loaded automatically when you start GDB.

This section describes the basic MDI usage; refer to the documentation for your MDI simulator or debug device for details specific to that target. Note, in particular, that some MDI targets may require you to set up a configuration file and/or license in addition to the steps given here.

In order to tell GDB which MDI library to load, on Linux hosts you should add the directory containing the shared library files to your LD\_LIBRARY\_PATH environment variable. On Windows hosts, add the directory containing the DLLs to your PATH environment variable. Then, either set the environment variable GDBMDILIB to the base name of the MDI library before starting GDB, or select the library within GDB using the command:

(gdb) set mdi library *name*

To verify that your shared library configuration is correct, you can query it from GDB for the devices it supports:

(gdb) show mdi devices

Each device is identified by a target number and device number. You can select the values you want to use with the following GDB commands:

(gdb) set mdi target *targetnum* (gdb) set mdi device *devicenum*

Alternatively, you can set the environment variables GDBMDITARGET and GDBMDIDEVICE.

At this point, you can establish a connection to the selected MDI device using:

(gdb) target mdi

Then you can load and run your program on the target.

# <span id="page-31-0"></span>**Chapter 6 Next Steps with Sourcery G++**

This chapter describes where you can find additional documentation and information about using Sourcery G++ Lite and its components.

### **6.1. Sourcery G++ Knowledge Base**

The Sourcery G++ Knowledge Base is available to registered users at the [Sourcery G++ Portal](https://support.codesourcery.com/GNUToolchain/)<sup>1</sup>. Here you can find solutions to common problems including installing Sourcery G++, making it work with specific targets, and interoperability with third-party libraries. There are also additional example programs and tips for making the most effective use of the toolchain and for solving problems commonly encountered during debugging. The Knowledge Base is updated frequently with additional entries based on inquiries and feedback from customers.

For more information on CodeSourcery support, see Chapter 2, *[Sourcery G++ Subscriptions](#page-11-0)*.

## **6.2. Manuals for GNU Toolchain Components**

Sourcery G++ Lite includes the full user manuals for each of the GNU toolchain components, such as the compiler, linker, assembler, and debugger. Most of the manuals include tutorial material for new users as well as serving as a complete reference for command-line options, supported extensions, and the like.

When you install Sourcery G++ Lite, links to both the PDF and HTML versions of the manuals are created in the shortcuts folder you select. If you elected not to create shortcuts when installing Sourcery  $G_{++}$  Lite, the documentation can be found in the share/doc/ sourceryg++-mips-sde-elf/ subdirectory of your installation directory.

In addition to the detailed reference manuals, Sourcery G++ Lite includes a Unix-style manual page for each toolchain component. You can view these by invoking the **man** command with the pathname of the file you want to view. For example, you can first go to the directory containing the man pages:

> cd \$INSTALL/share/doc/sourceryg++-mips-sde-elf/man/man1

Then you can invoke **man** as:

> man ./mips-sde-elf-gcc.1

Alternatively, if you use **man** regularly, you'll probably find it more convenient to add the directory containing the Sourcery G++ man pages to your MANPATH environment variable. This should go in your .profile or equivalent shell startup file; see [Section 4.6, "Setting up the Environment"](#page-24-0) for instructions. Then you can invoke **man** with just the command name rather than a pathname.

Finally, note that every command-line utility program included with Sourcery G++ Lite can be invoked with a  $-\text{help}$  option. This prints a brief description of the arguments and options to the program and exits without doing further processing.

<sup>1</sup> https://support.codesourcery.com/GNUToolchain/